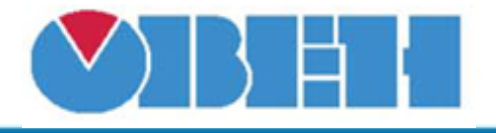

## **Преобразование сигнала 4…20 мА (CONV 4..20)**

[Обсуждение на форуме](http://www.owen.ru/forum/showthread.php?t=25067)

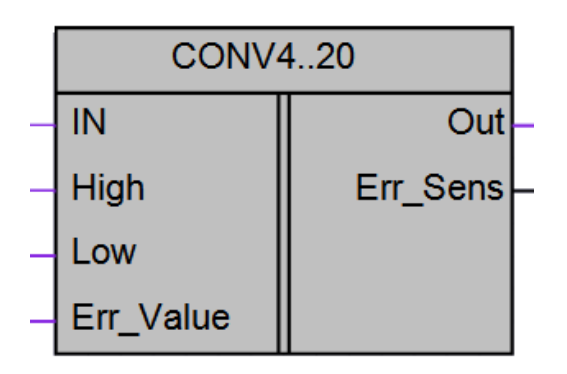

Рисунок 1 – Условное обозначение

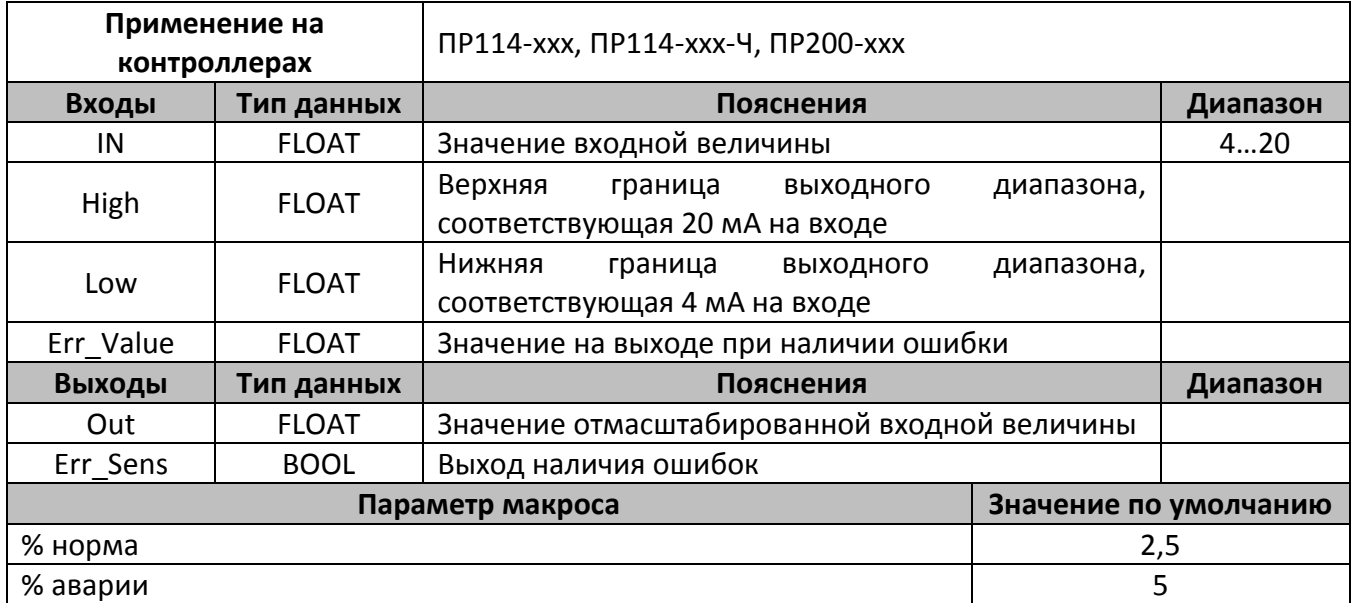

## **Описание работы макроса**

Макрос позволяет масштабировать значение входной величины «in», заданной в диапазоне 4…20, в новый диапазон, заданный параметрами «high», «low».

Перед выполнением масштабирования макрос ограничивает значение входной величины диапазоном 4…20.

Макрос обеспечивает обнаружение следующих ошибок:

- 1) некорректный ввод параметров. Т.е. значение на входе «low» больше или равно значению на входе «high»;
- 2) выход входной величины за пределы диапазона, заданного параметрами макроса.

Блок имеет определенную зону нечувствительности к смещению входного сигнала за пределы диапазона измерения (4…20 мА), а также гистерезис переключения сигнала ошибки выходного значения (смотри рисунок 2).

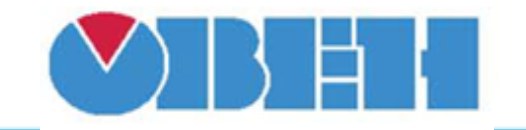

## **Среда программирования OWEN Logic**

При обнаружении ошибки на выход макроса «out» выдаётся значение, заданное на входе «Err\_Value», на выход «Err\_Sens» выдаётся логическая единица.

На рисунке 2 приведены, временные диаграммы, поясняющие зависимость выходной величины от значения на входе, а также условия срабатывания и сброса сигнала ошибки.

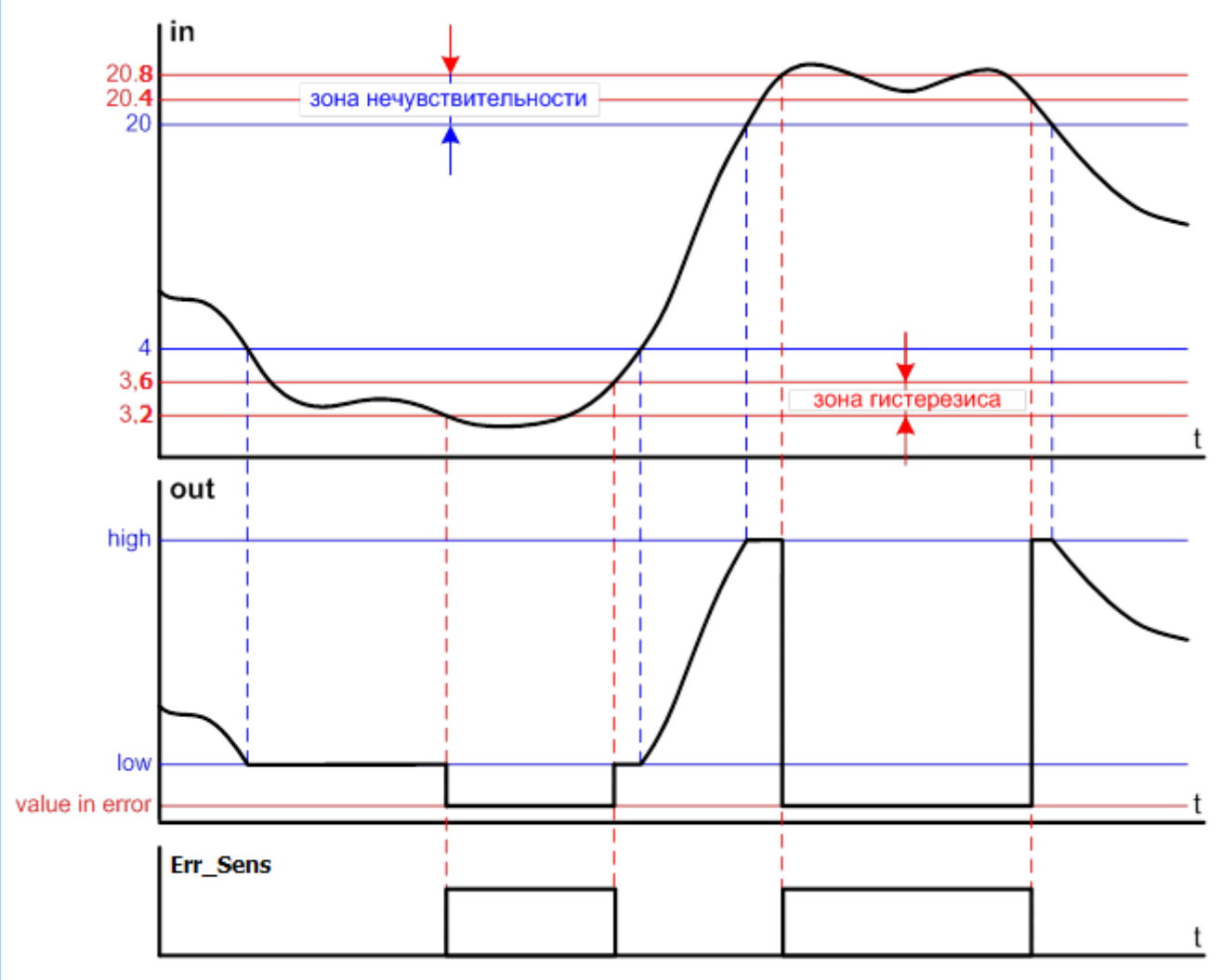

Рисунок 2 – Временные диаграммы работы макроса

ПРИМЕЧАНИЕ. При использовании макроса для масштабирования входной величины, получаемой с одного из аналоговых входов прибора, требуется задать в качестве нижней и верхней границы измерения входа значения 4 и 20.

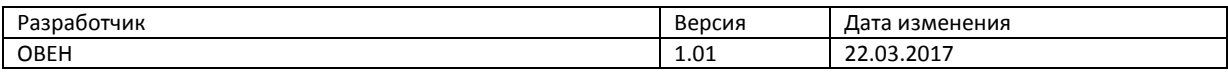